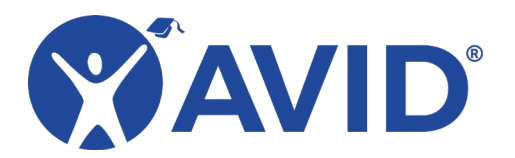

# Pixlr

An Online Photo Editing Tool

[Pixlr](https://pixlr.com/editor/) is a free online photo editor. There are two versions of the editor available online: X and E. The X version is described as "the easy to use photo editor." It features a simpler interface and is a great choice for those who are just getting started or looking for basic image editing tools. Pixlr E is described as a "powerful photo editor for pros" and contains more features and an interface that emulates Adobe Photoshop. A third option is a tool that intelligently removes an image background. Because these tools all fall under the Pixlr brand, you can switch between programs quickly and seamlessly. While there is a premium version available, it is not necessary for most projects. In fact, you do not even need to set up an account to use any of these Pixlr editors.

#### In the Classroom

- Create a collage.
- Add text to an image.
- Create a poster.
- Edit images for use in other multimedia projects.
- Create "image art."
- Create a meme.
- Make a book cover.
- Create a setting or scene from a story.
- Create a diagram.
- Annotate an image.
- Make an infographic.

## Tool Features

- Upload images or access via a web link.
- Rotate, crop, and resize.
- Enhance an image's color and sharpness.
- Apply creative filters.
- Clone or repair parts of an image.
- Apply borders and stamps.
- Remove the background from an image.
- Create image layers.
- Add text to an image.
- Combine several images together.
- Edit out imperfections from an image.

#### Getting Started

- Create an account at [pixlr.com.](https://pixlr.com/)
- Start editing images at [pixlr.com/editor.](https://pixlr.com/editor/)

## Helpful URLs

• [Pixlr Support](https://blog.pixlr.com/support/) (https://blog.pixlr.com/support)